## FULL SolidWorks 2017 SP1 X64 --- With SN And Activator

SolidWorks 2017 SP1 x64 --- with serial number and activator Serial number. The software is already installed from the Windows Server and Upstart repository and UFS 3.1 and UFSA 3.2 file systems. Check using Active Package Test and XACT utilities that the update is in order. Features of creating, editing, preserving and opening geometric objects in 3D in the SolidWorks system Introduction Processing and editing figures in SolidDRAW focuses on creating and managing them. Surface treatment includes creating simple and more complex environments for drawing tools, such as V-Spot, K-Spot and some others. In addition, they can add and change objects, as well as perform them to edit them. Some tools work with existing geometries and provide the ability to change their functions to improve the quality of the pattern. For example, V-Spots allow you to create your own environments and user profiles for this tool. Unlike this, the K2 is a tool that is designed to edit models, and V- Spot is usually used to create new environments. Generalization of the editing process Most editing operations are conducted using the File-> Edit menu command. However, some elements and operations require access to files that can be obtained directly from the current desktop or debug medium. This chapter describes how to configure the command line parameters to work with the SolidGe editor elements and create your own files on the disk. Main menu Edit Solid Edge has several types of menus that are used to navigate the format. Since it implements visual navigation, the settings used to work in the system are different. However, sometimes you need to quickly change the menu set, and even menus with more than one menu can be useful. The first option can be used to

1/4

go to another menu. Buttons on the Open Edit toolbar (open editing) are available in the View menu in the Modules section. However, in Windows XP, the ability to use the menu elsewhere is impossible. In Solaris 10, all Edition One menus in the View and Unlocked section will be available from the EDGE menu. To do this, you drag them enough to the right place on the screen. Editing and creating points In the View menu, the Edit section has the ability to access editing commands and creating points. More in the article The VIE

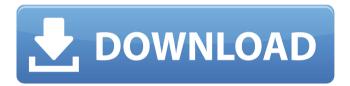

2/4

## 3e8ec1a487

https://macroalgae.org/portal/checklists/checklist.php?clid=11145

https://stareheconnect.com/advert/atmosphere-deluxe-7-1-0-123-medicinebabupc-crackl/

https://nilepharmafood.com/wp-content/uploads/2022/06/makifav.pdf

https://encontros2.com/upload/files/2022/06/nQcCjiRzgrwekKk8faFg 09 2e29561822cf11ef80b07d8c4ad3af3 4 file.pdf

https://linuxhacks.in/wp-content/uploads/2022/06/Capella Wave Kit 2 0 Keygenrar.pdf

http://wadimakkah.co/blog/index.php?entryid=140

https://rebuys.net/wp-

content/uploads/2022/06/Chess Opening Blunders v110 Full APK Mod Fully Unlocked Late.pdf

https://antiquesanddecor.org/wrong-turn-2-hindi-dubbed-mp4-movie-full -download/

https://happyfarmer.clickhost.nl/advert/monchuri-full-bengali-movie-download-better/

https://villamaremonti.com/wp-content/uploads/2022/06/gskygs27usbdriverdownloadwindows7.pdf

http://guaraparadise.com/?p=7862

http://pensjonatewa.pl/dawn-of-titans-apk-mod-unlock-all/

https://codigoderecarga.com/wp-content/uploads/2022/06/whoguv.pdf

https://www.centerlb.org/wp-

content/uploads/2022/06/Engineering Mathematics 4 Dr Ksc Pdf Free Downloadl.pdf

https://www.weactgreen.com/upload/files/2022/06/wbNNfpOHeKR2FFjZyAtr\_09\_8e1de087a91c2853b0c35ecb8ee778de\_file.pdf

http://www.divinejoyyoga.com/2022/06/09/teach-vourself-thai-david-smyth-pdf-28/

https://patmosrestoration.org/wp-content/uploads/2022/06/Jk2 Aimbot Download.pdf

https://baseheadinc.com/wp-content/uploads/2022/06/Mere Piya Se Ulajh Gaye Nain Song Free 65.pdf https://infobutter.com/wp-

content/uploads/2022/06/Attack On Pearl Harbor Game Crack HOT Free Download.pdf

http://mir-ok.ru/wp-content/uploads/2022/06/Alimuom Ng Kahapon Full Movie Download FULLk.pdf

4/4